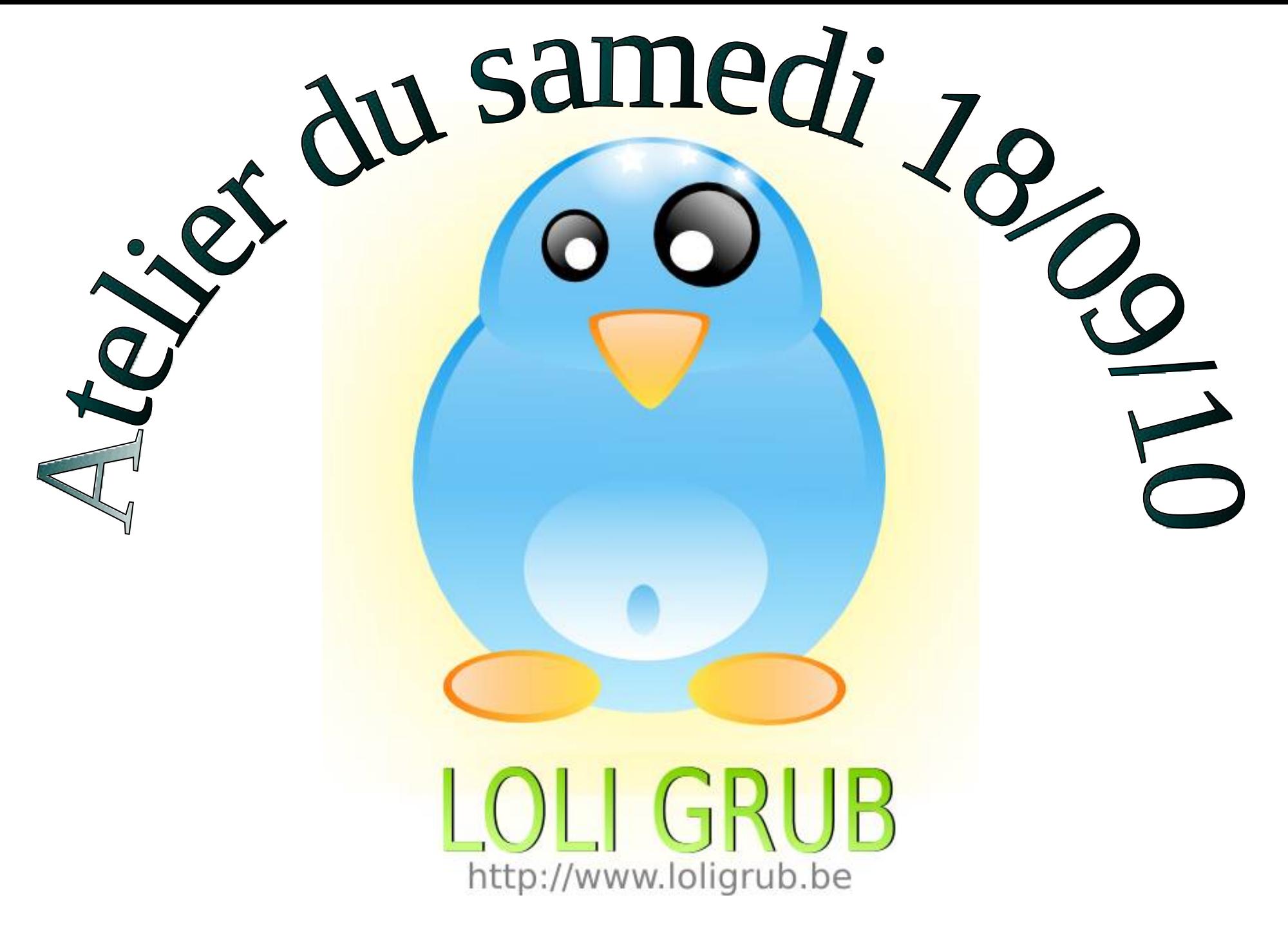

18/09/2010 LoLiGRub --- Atelier 18/09/10 1

#### Contexte de l'atelier

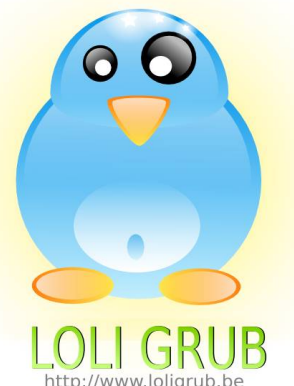

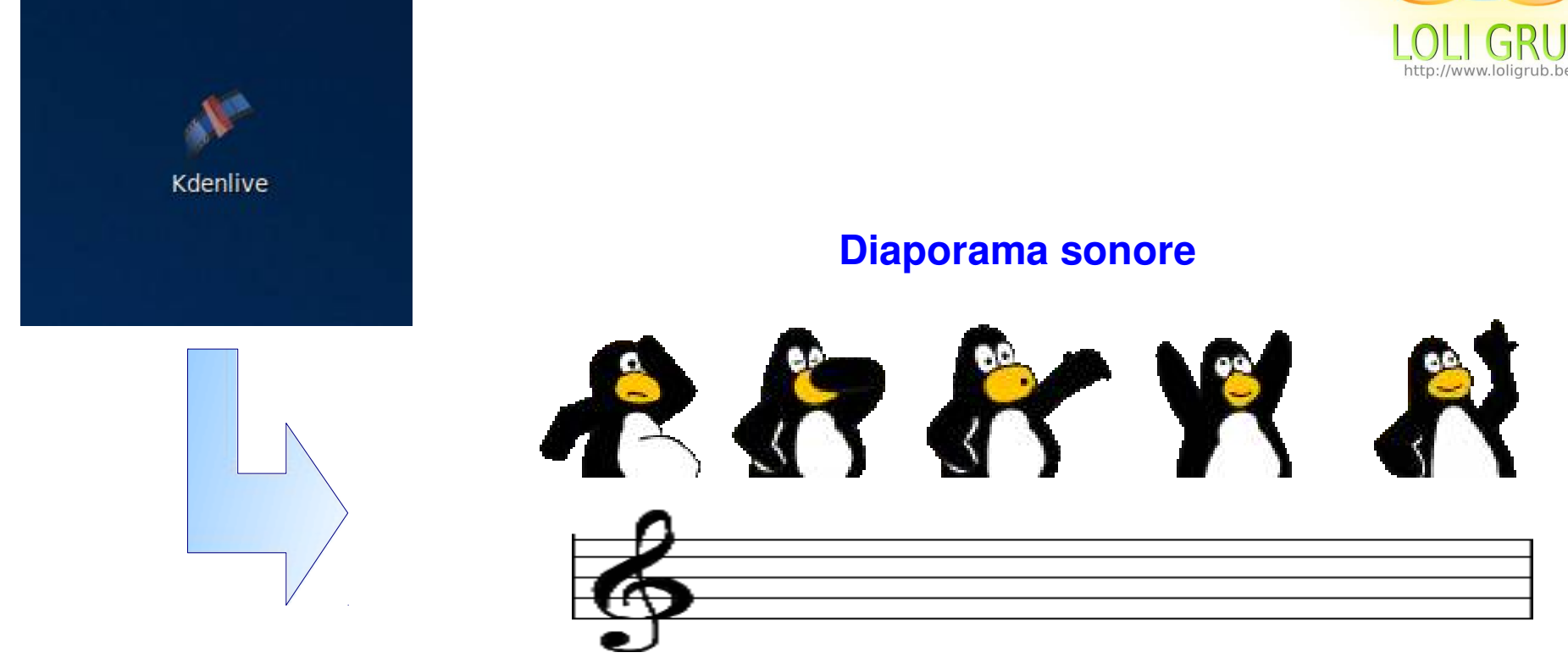

#### Présentation de Kdenlive

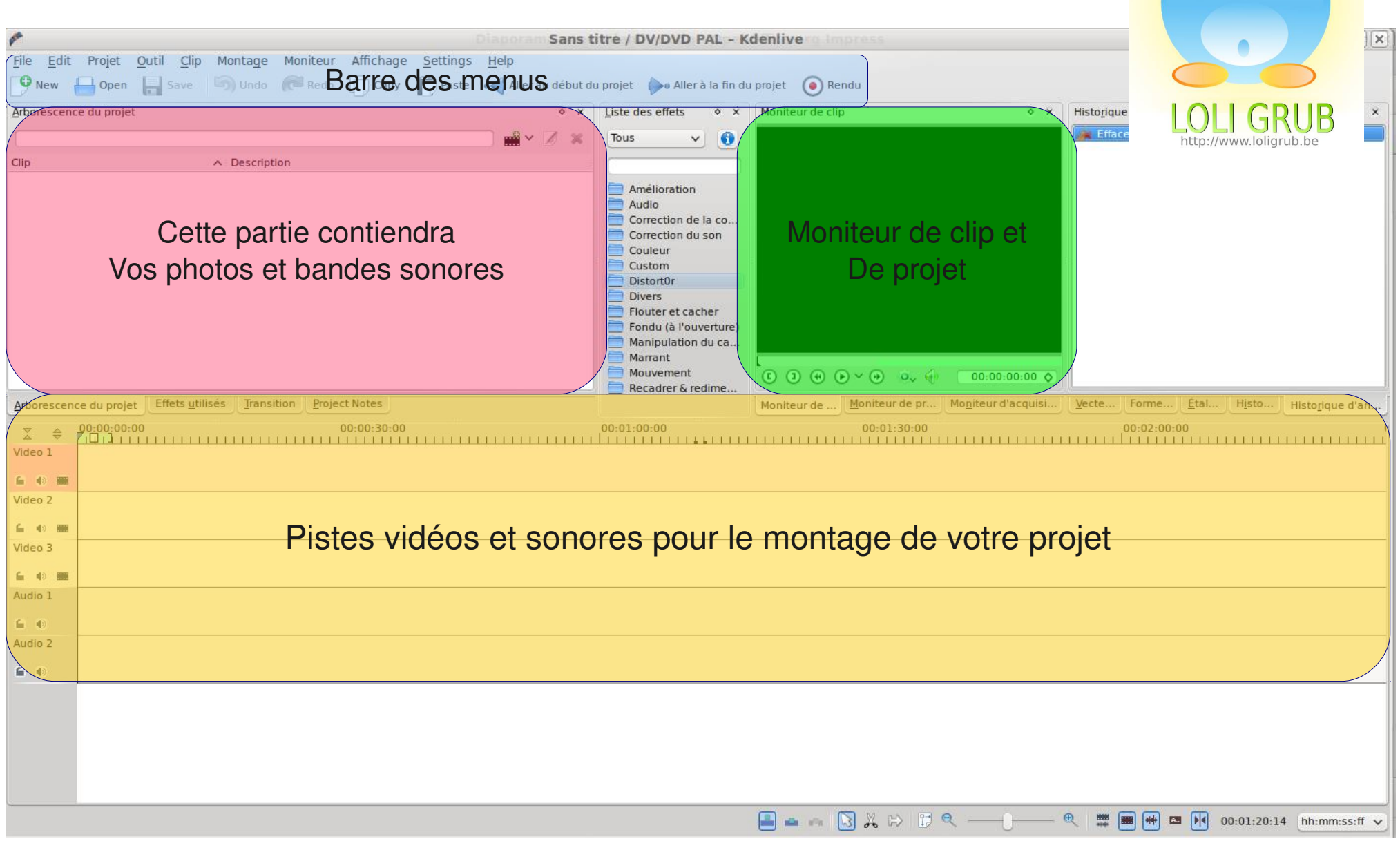

 $\bullet$ 

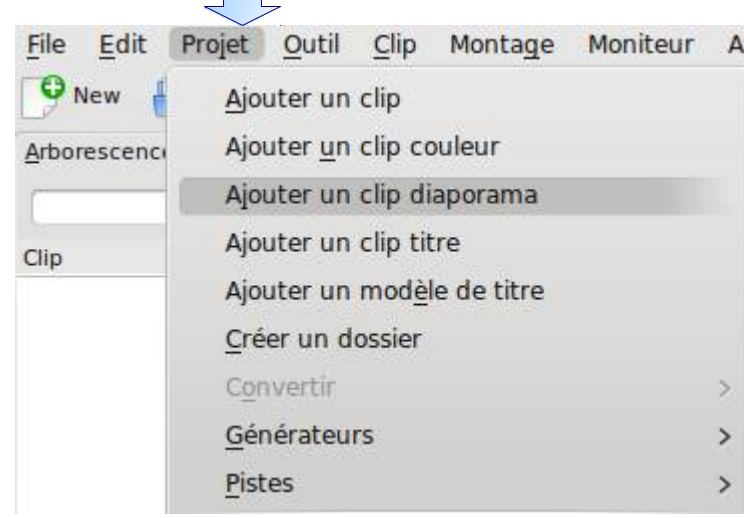

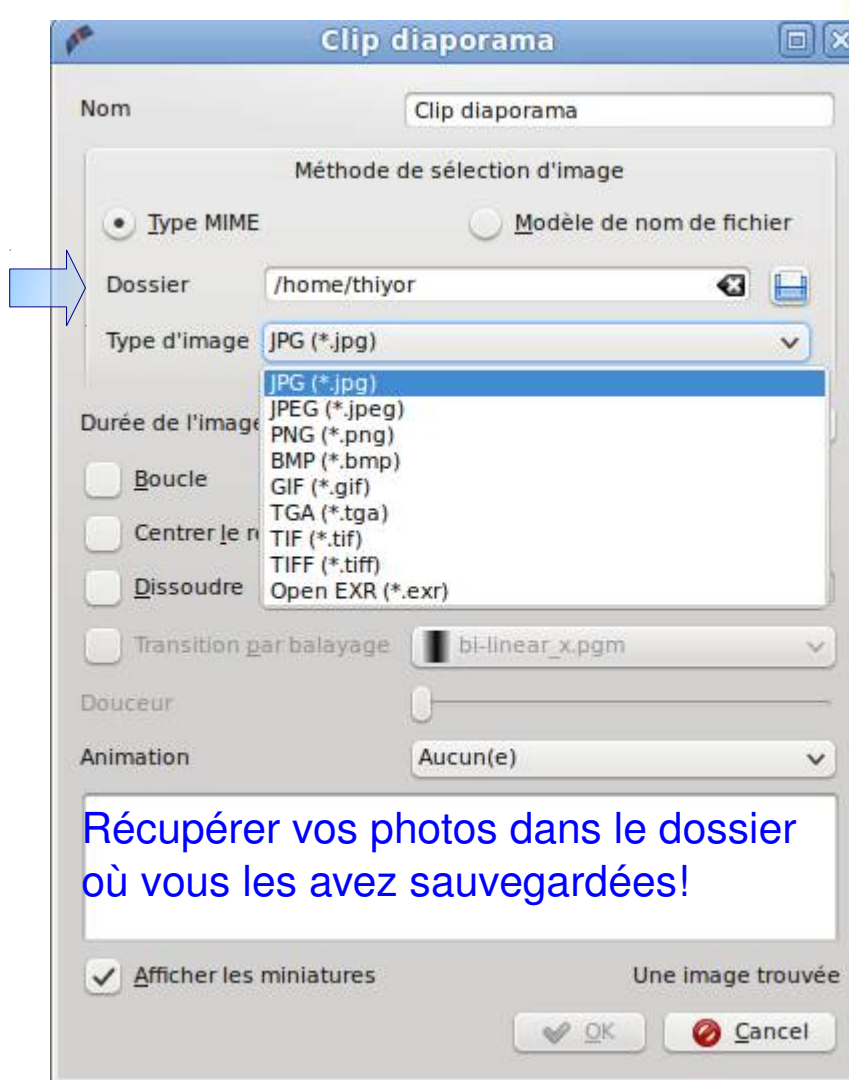

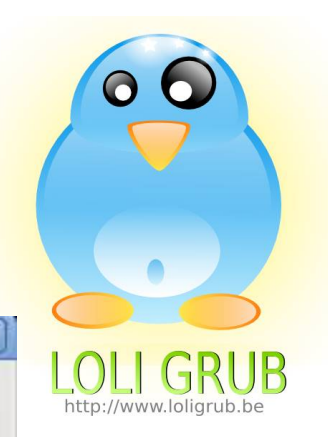

 $\mathcal{L}_{\mathrm{eff}}$ 

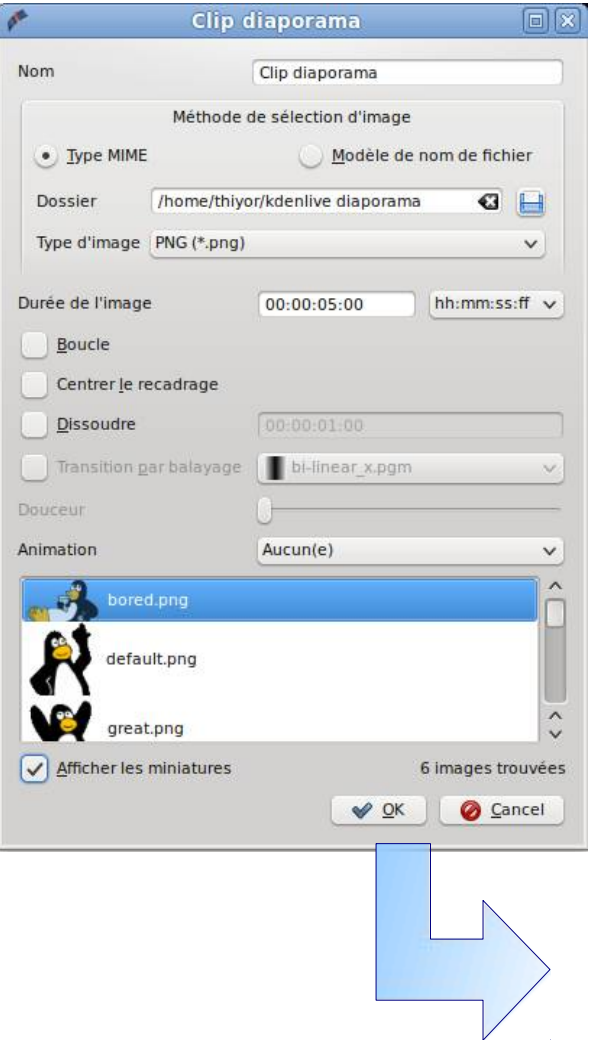

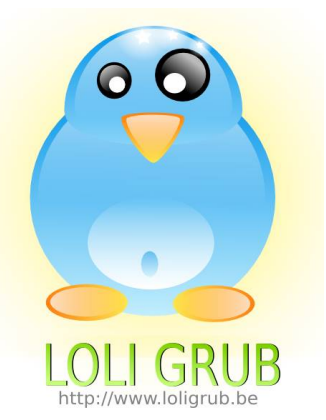

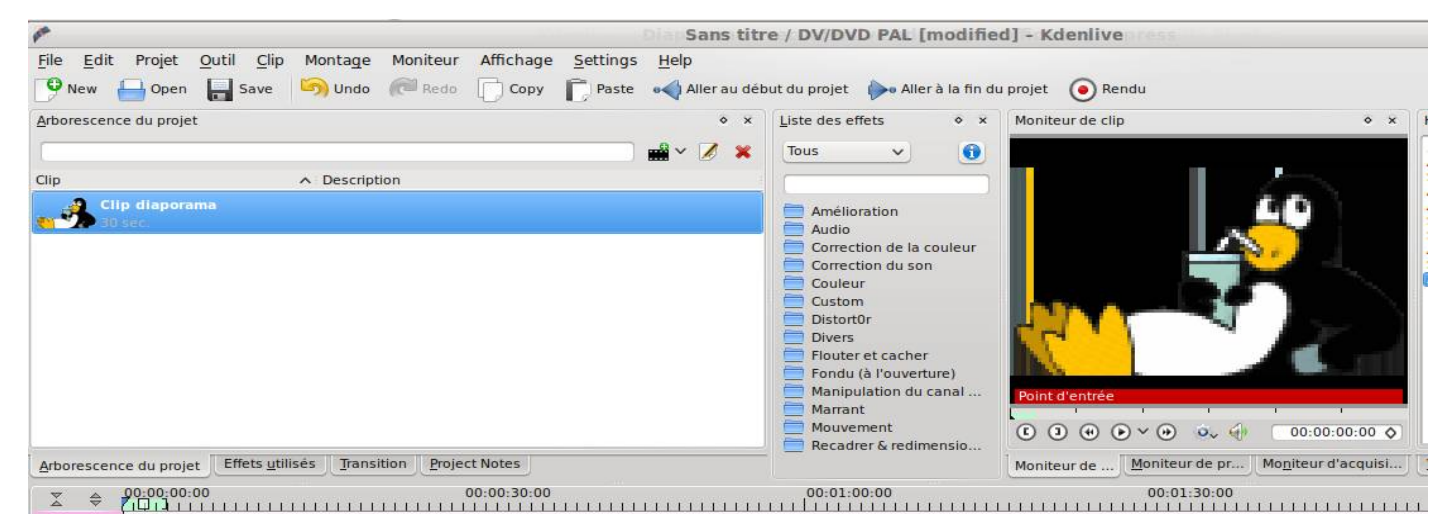

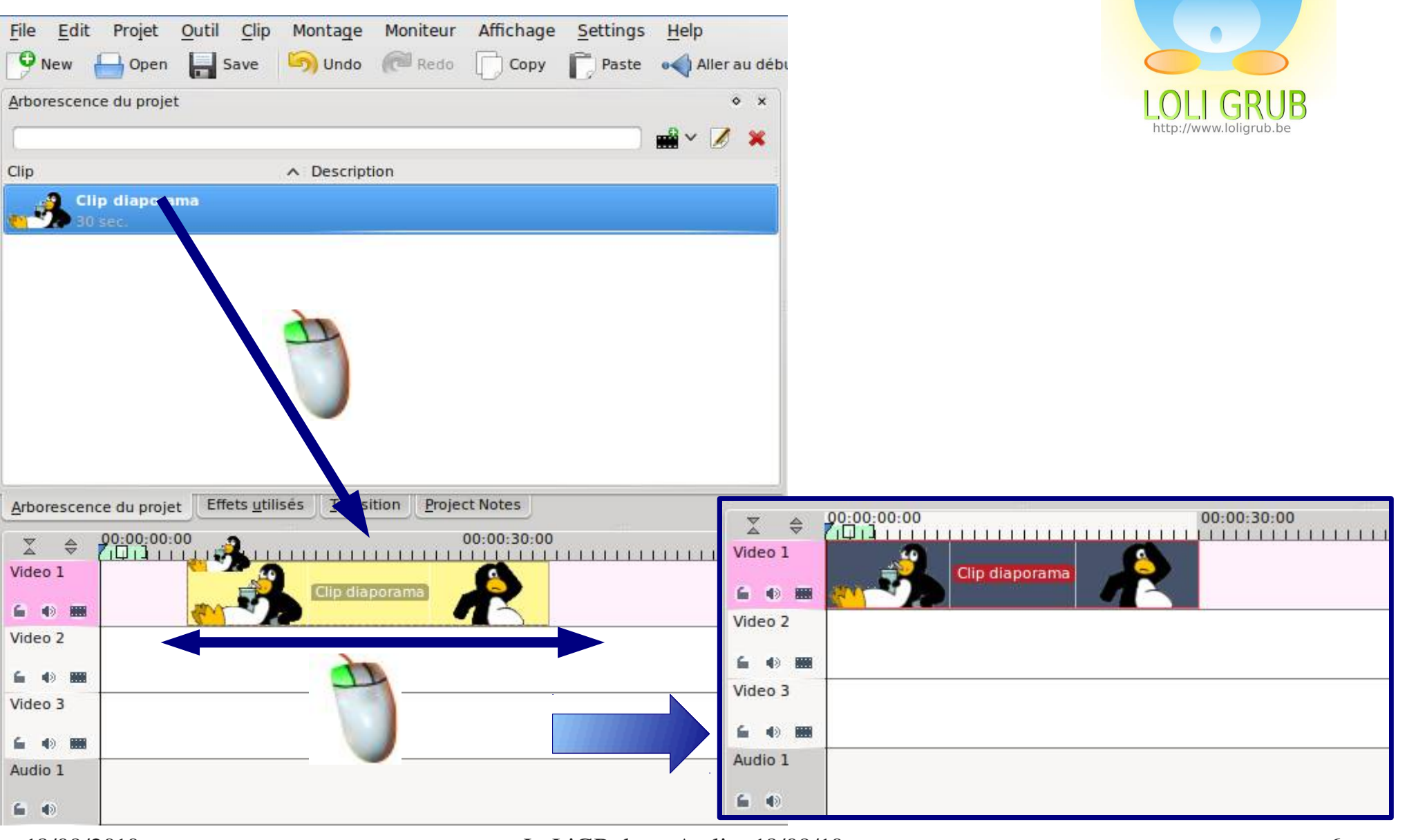

 $\Omega$ 

Ajout d'une bande sonore : menu ==> projet ==> ajouter un clip

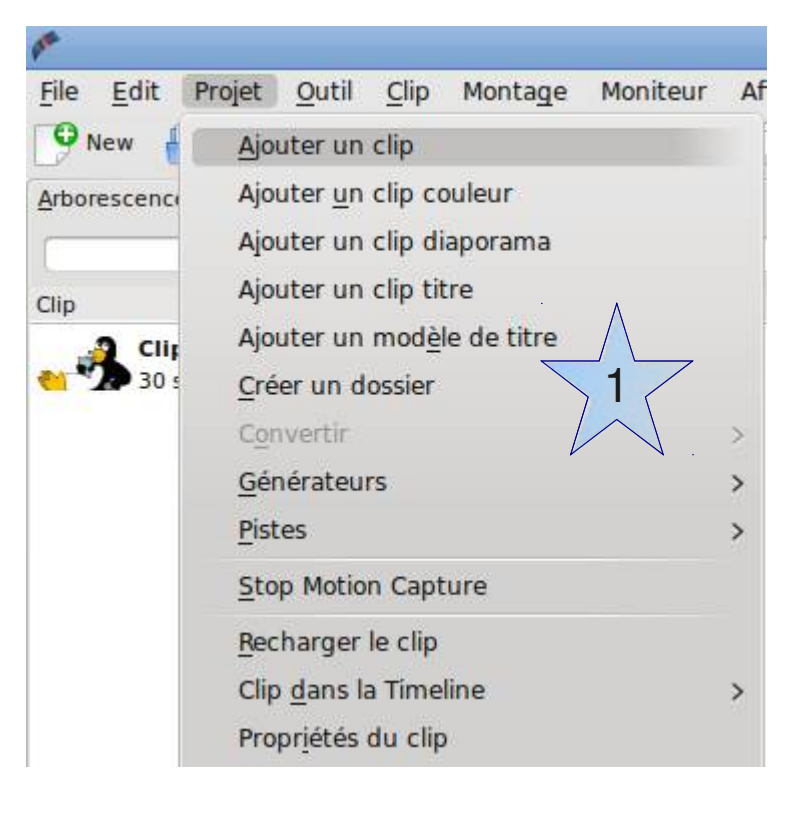

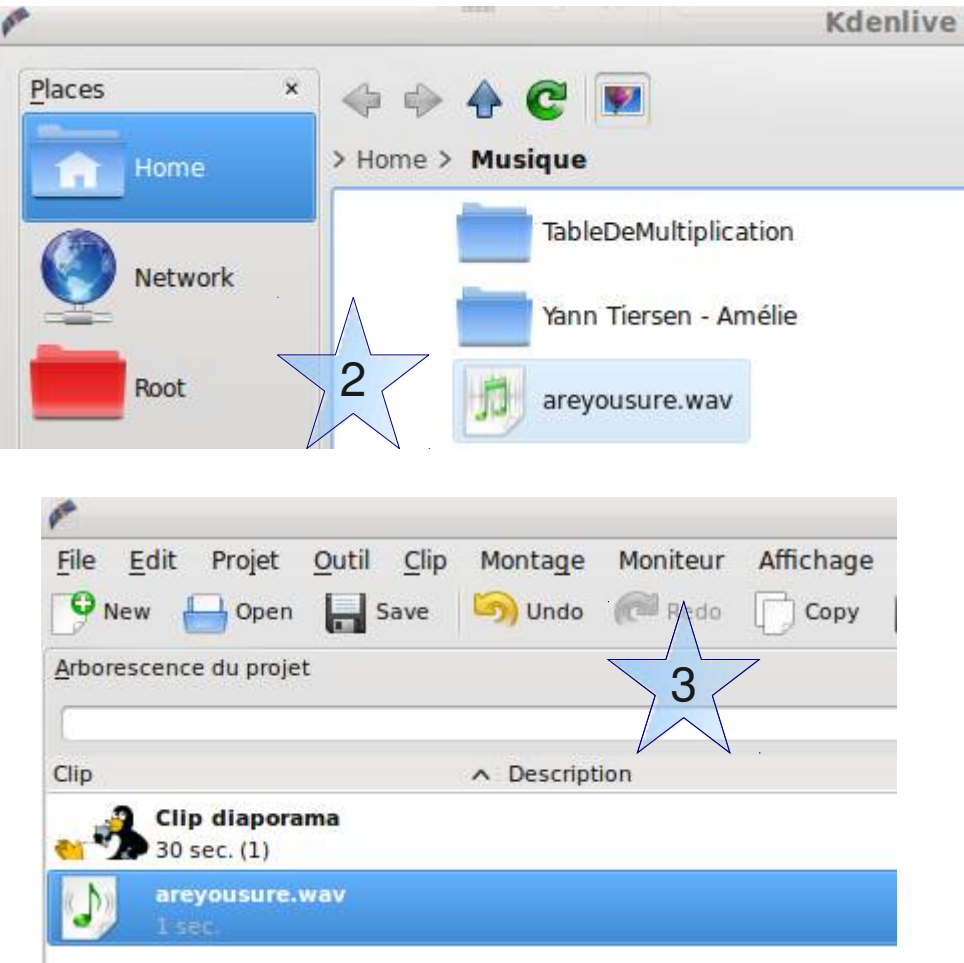

18/09/2010 LoLiGRub --- Atelier 18/09/10 7

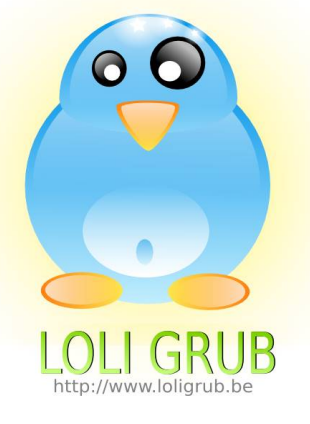

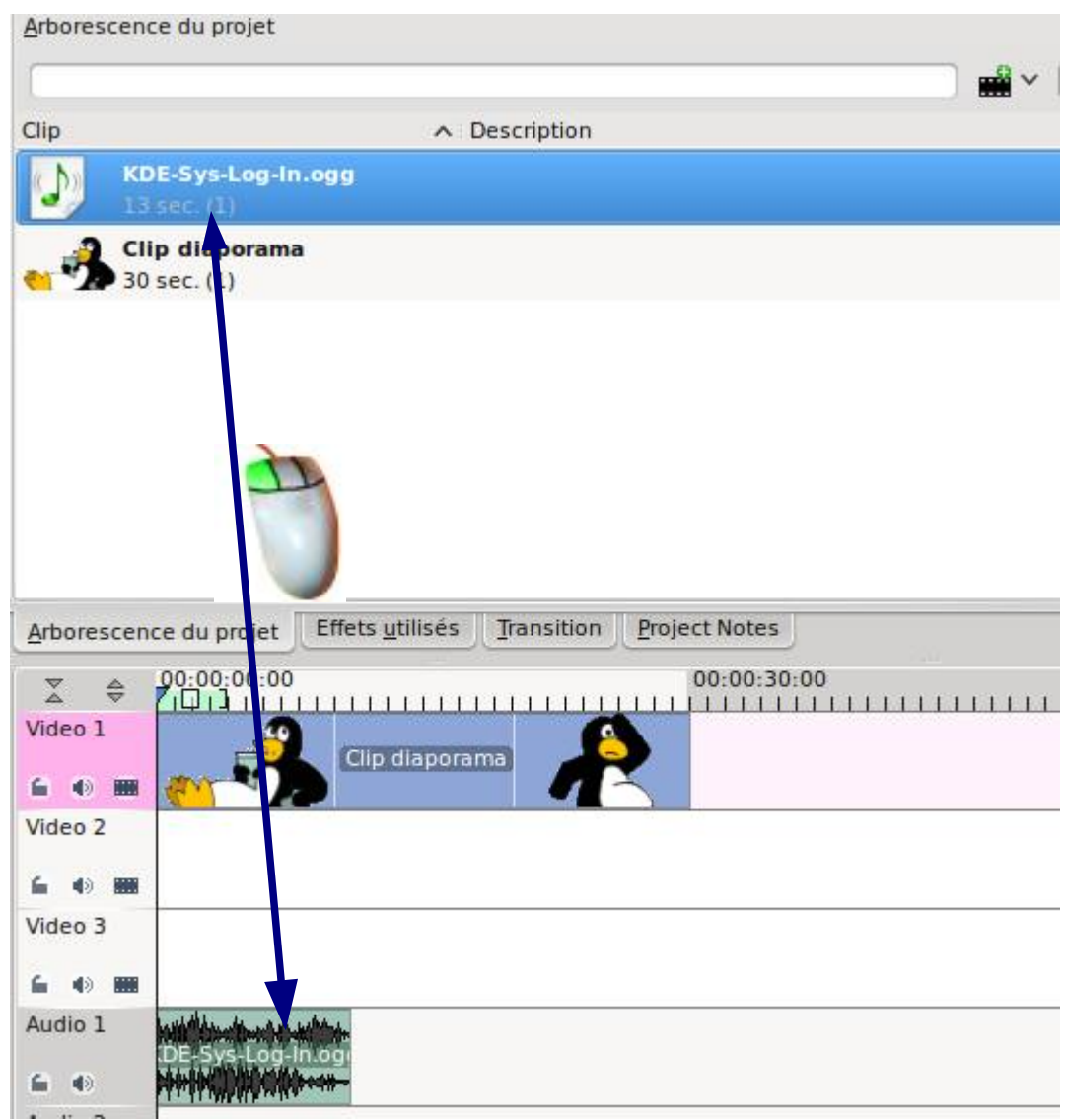

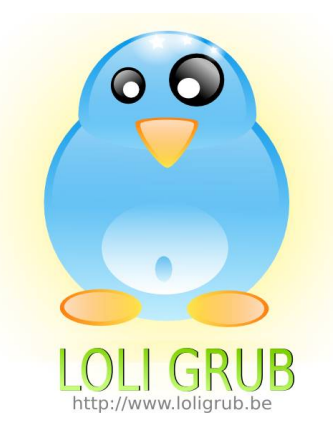

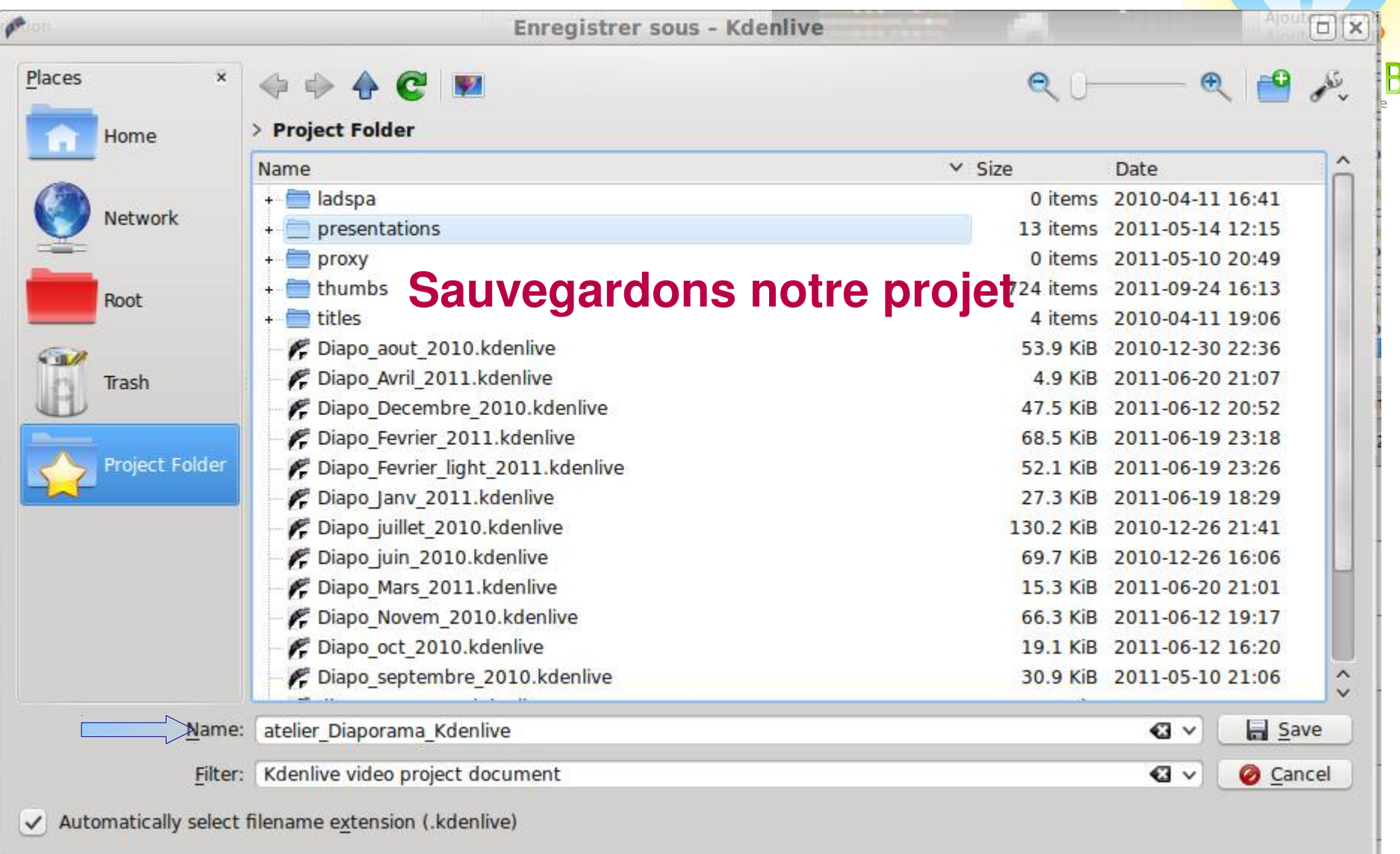

 $\overline{\phantom{a}}$ 

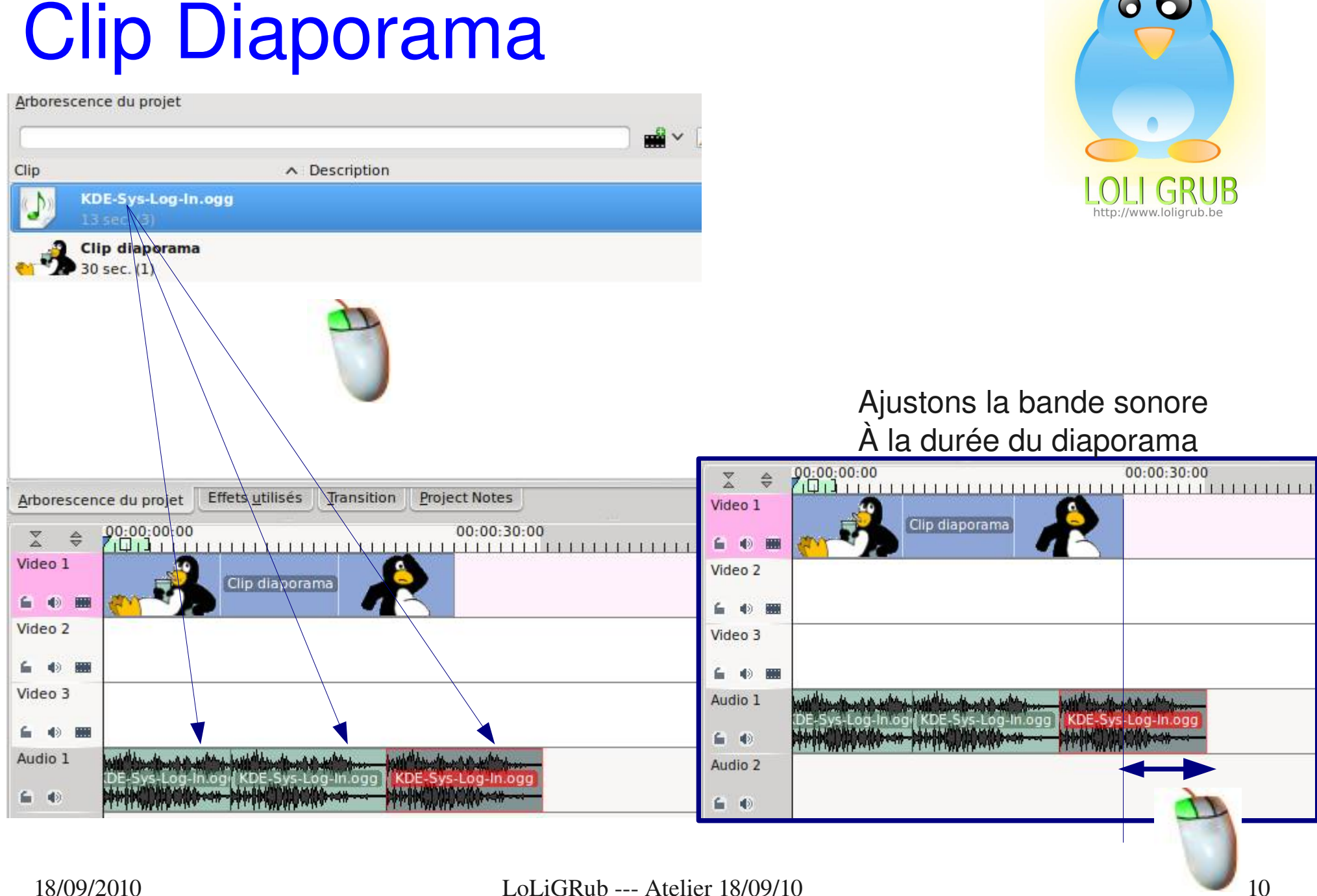

#### 18/09/2010 LoLiGRub --- Atelier 18/09/10 11

#### Clip Diaporama

Ajoutons un clip couleur au début et à la fin du projet

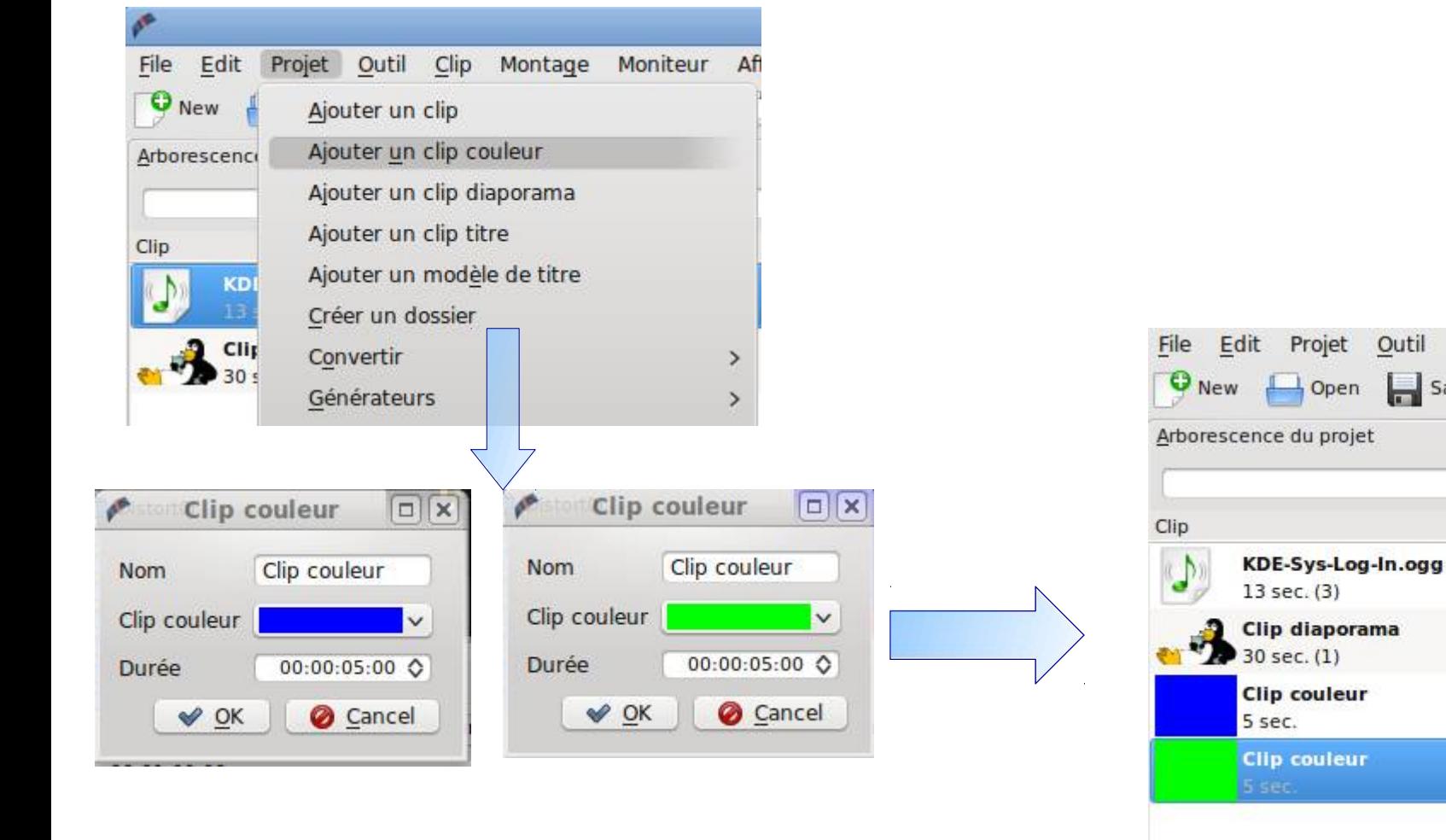

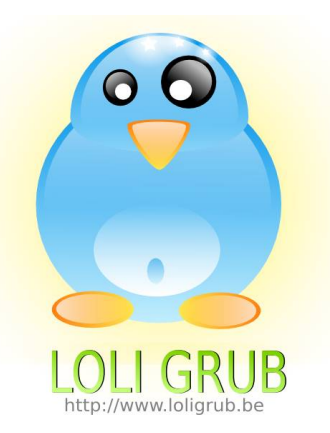

Clip

 $\overline{\phantom{a}}$  Save

Montage

Undo

 $\wedge$  Descriptic

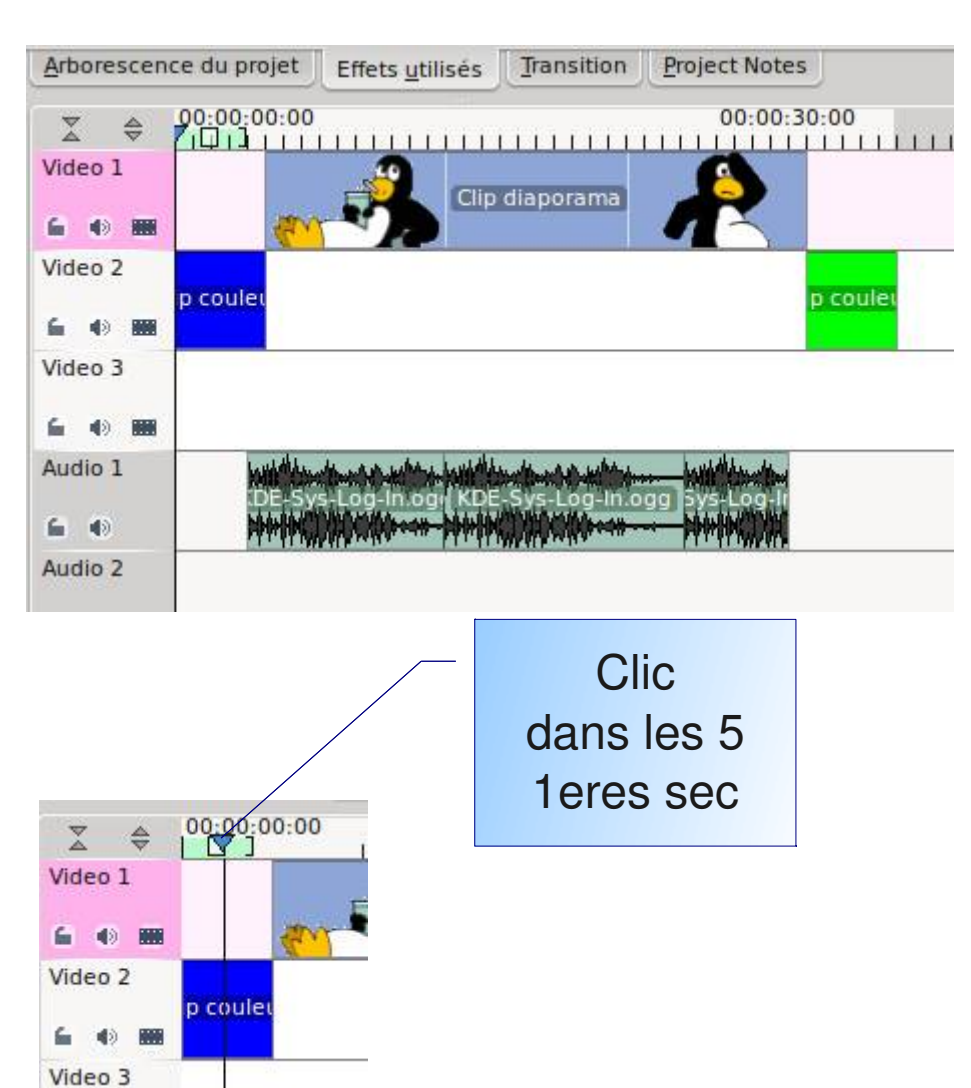

# http://www.loligrub.be

#### Clic Ajoutons un titre dans le clip bleu

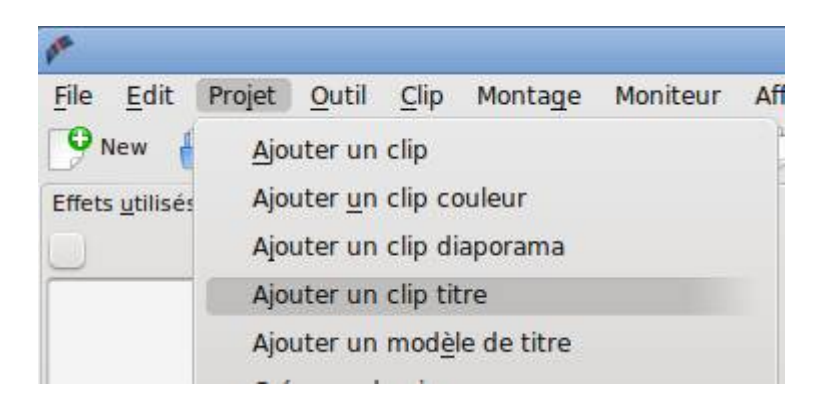

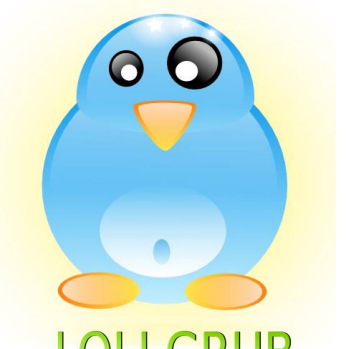

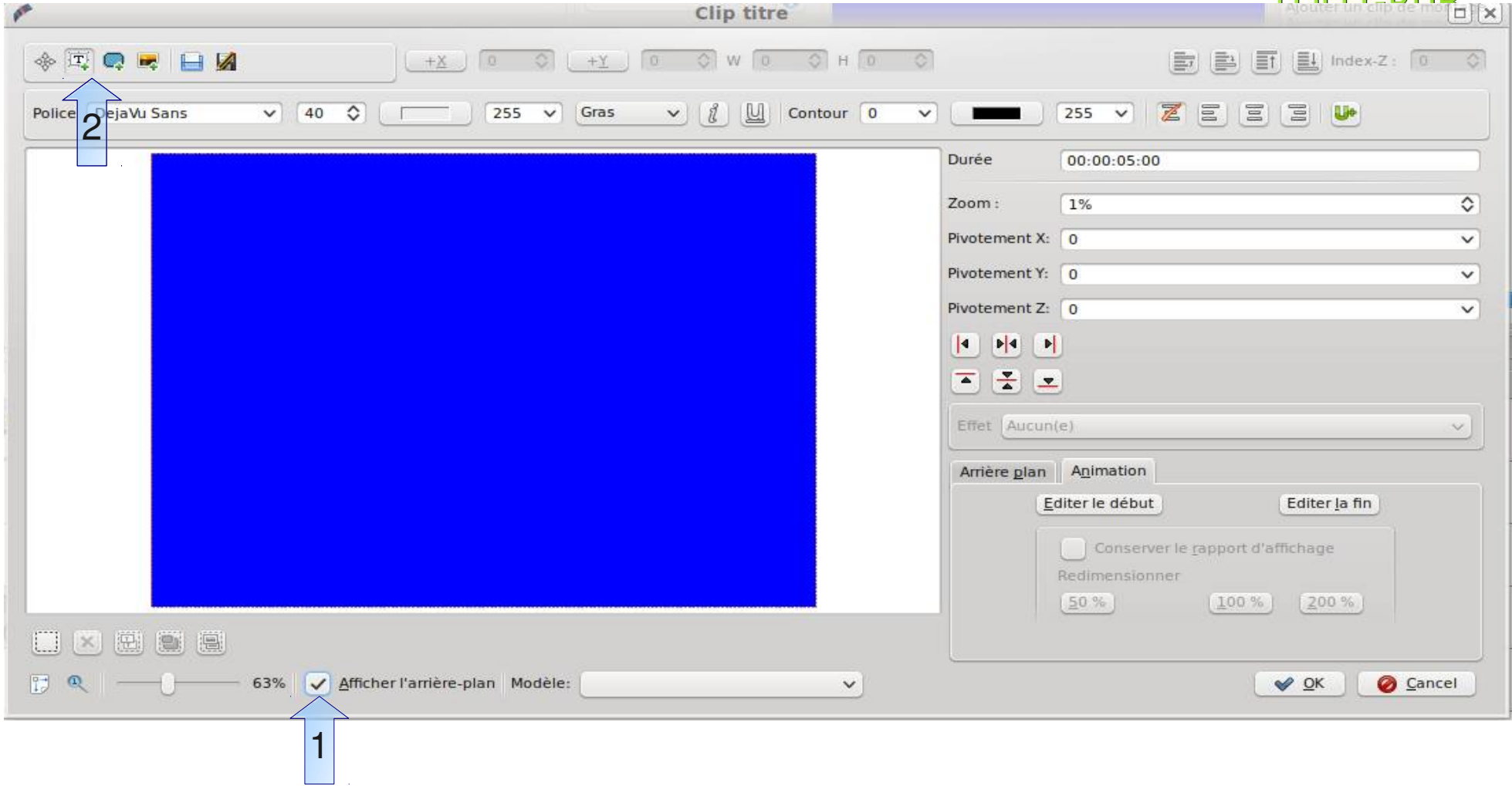

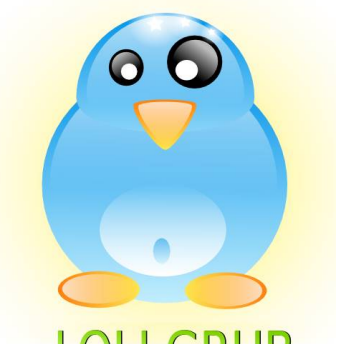

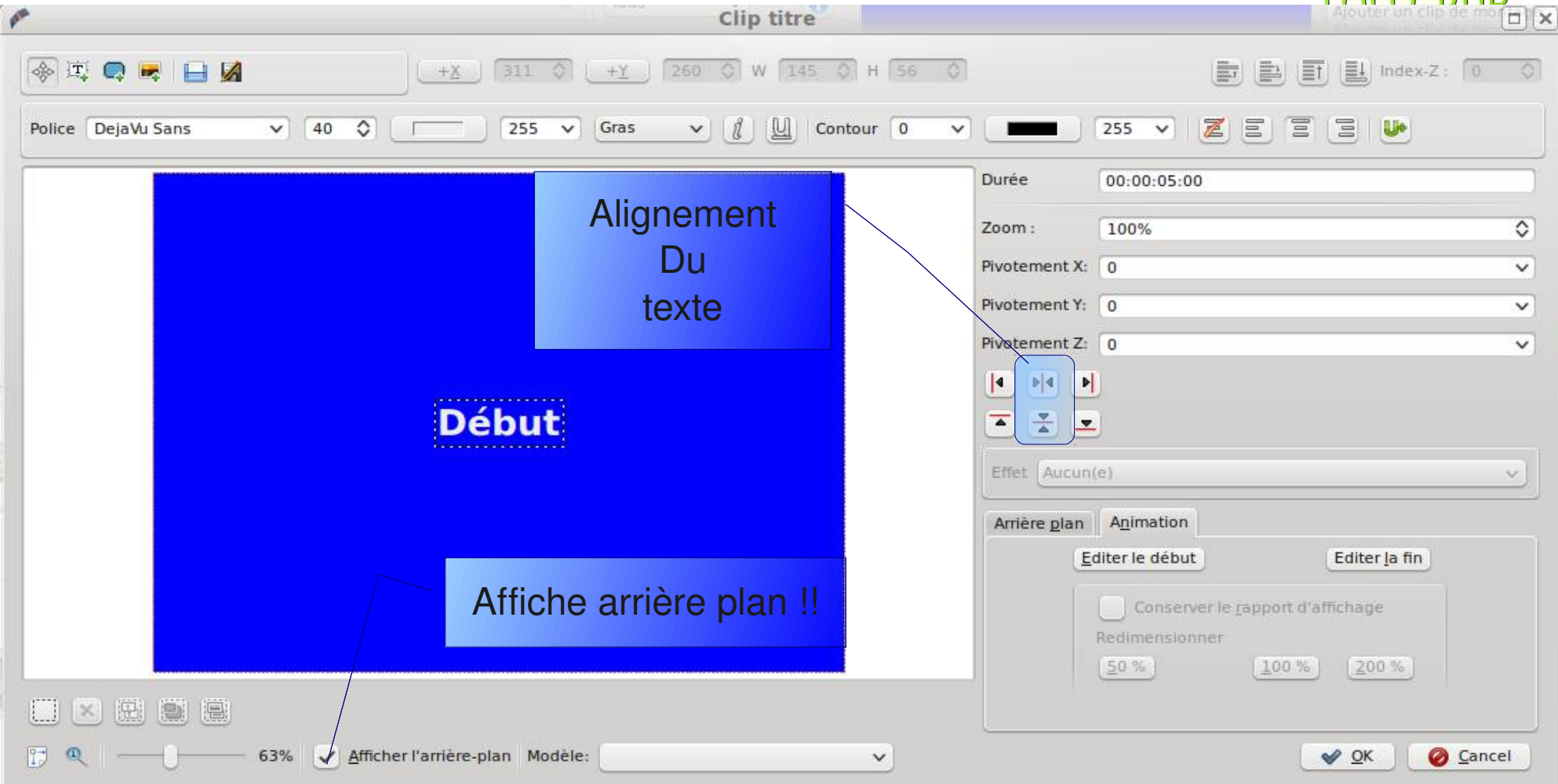

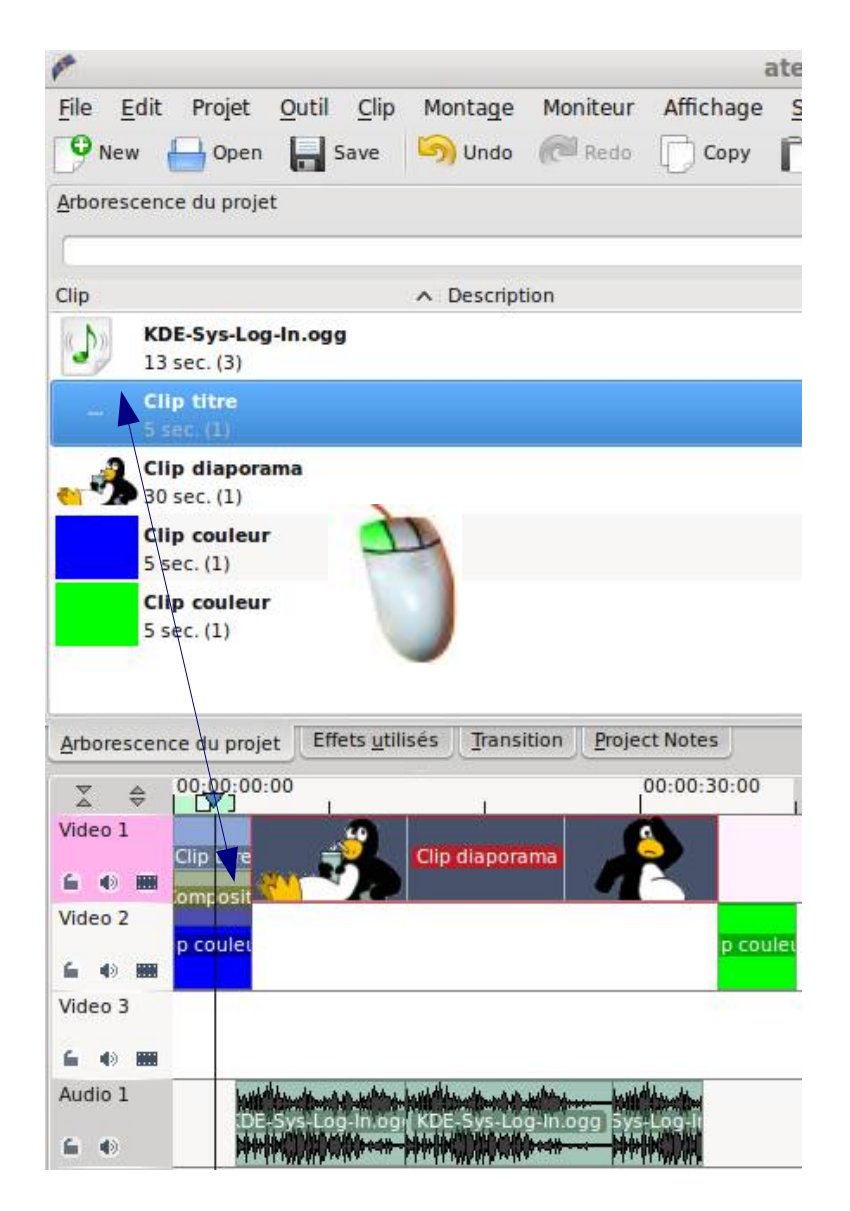

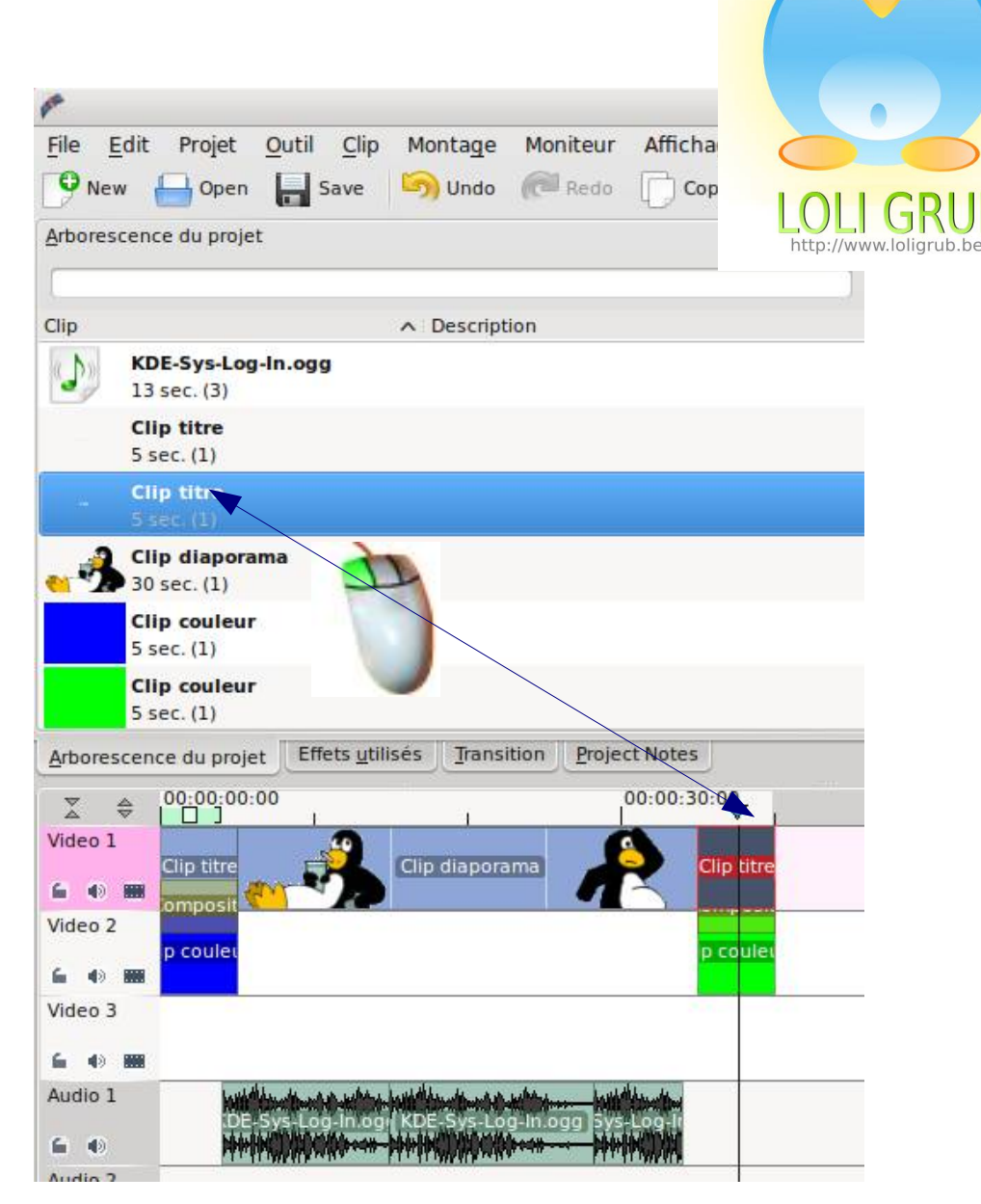

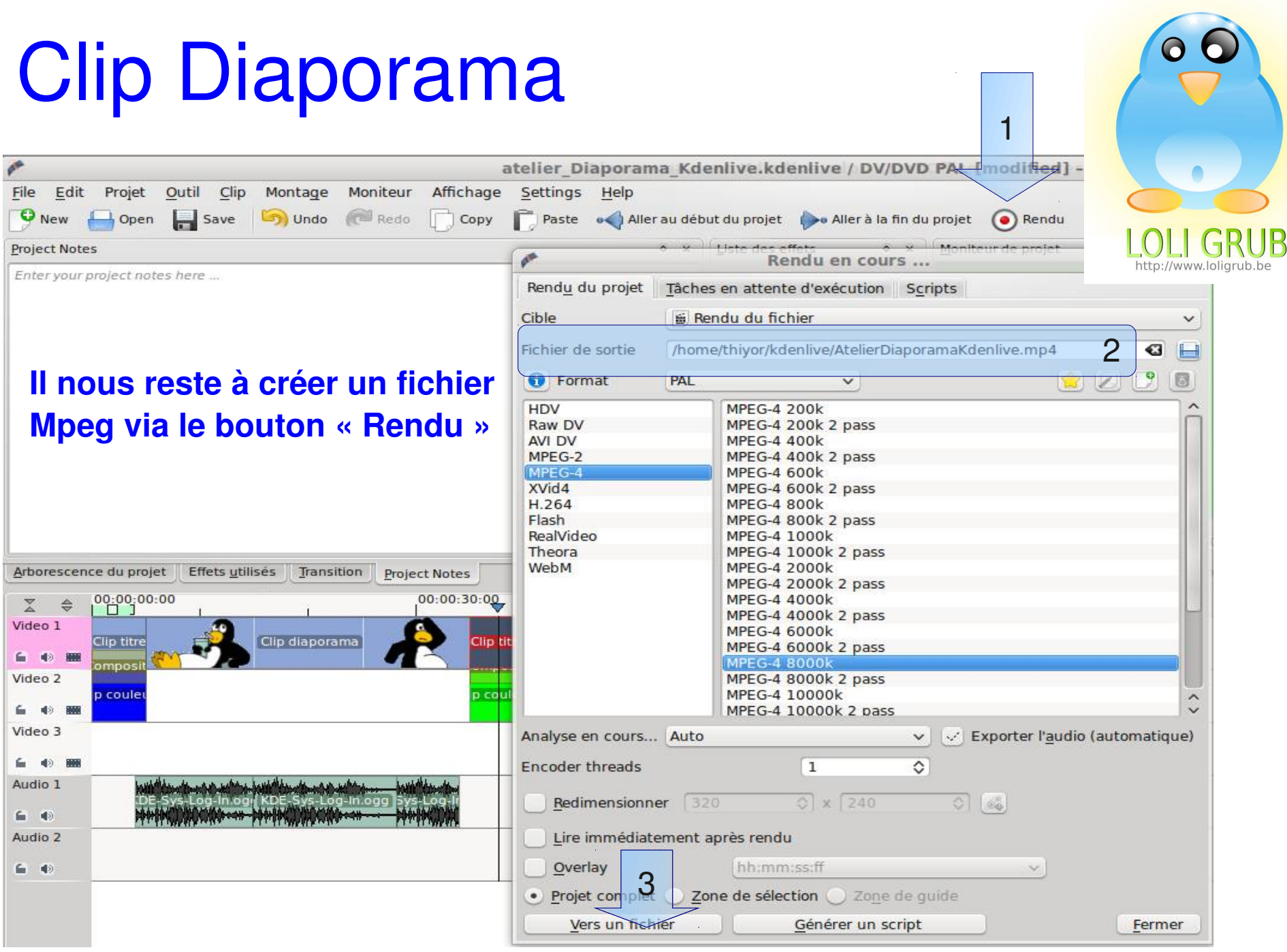

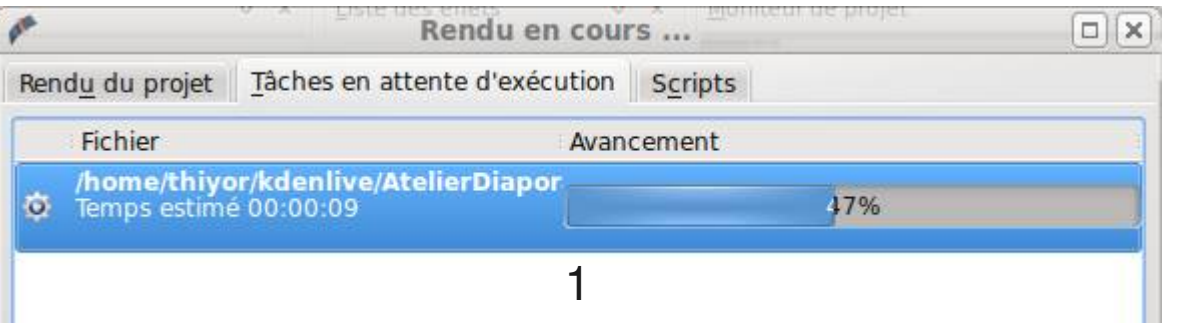

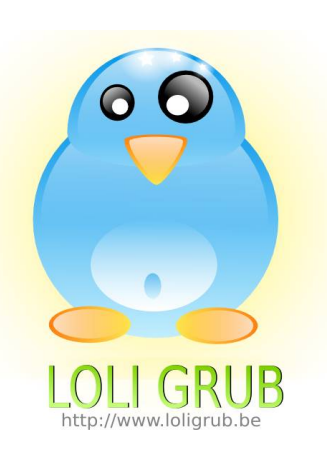

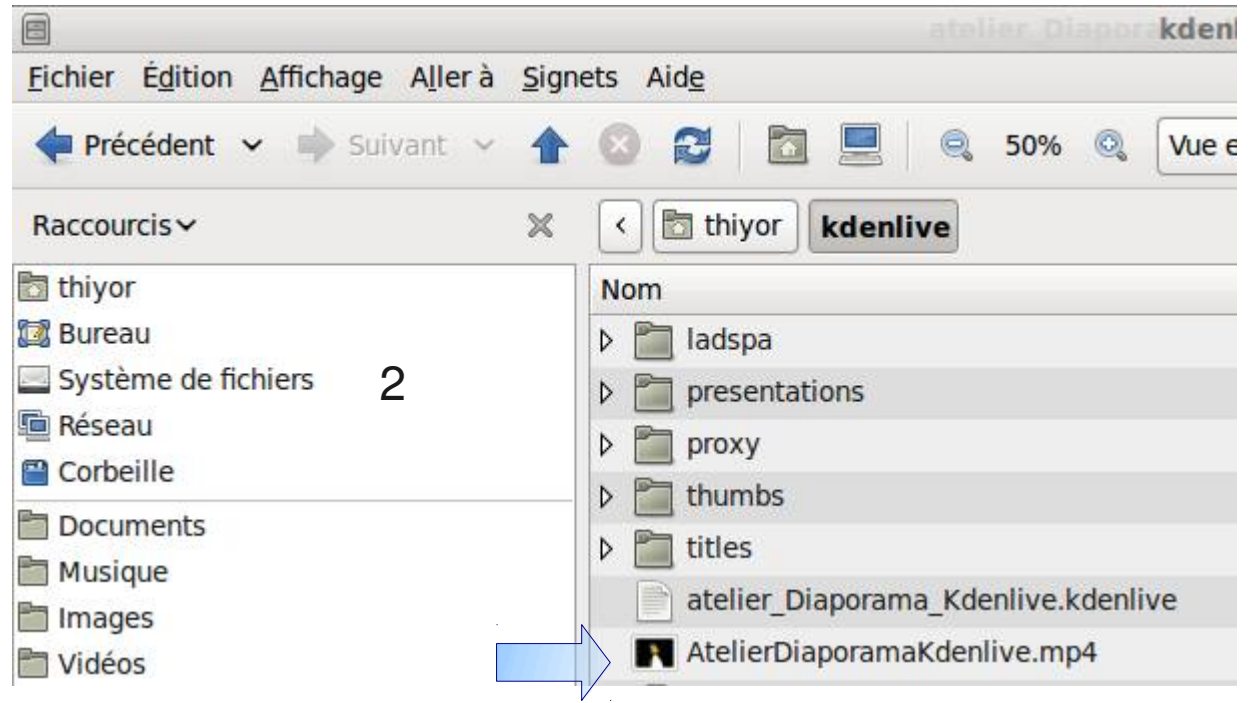

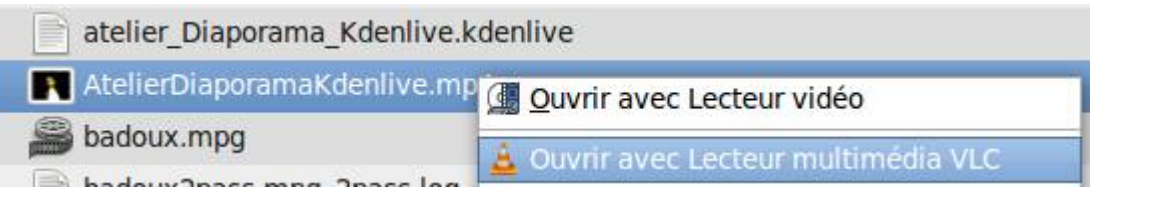

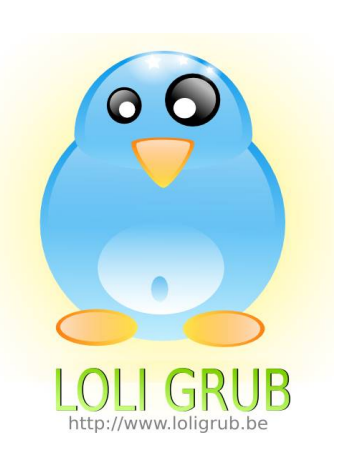

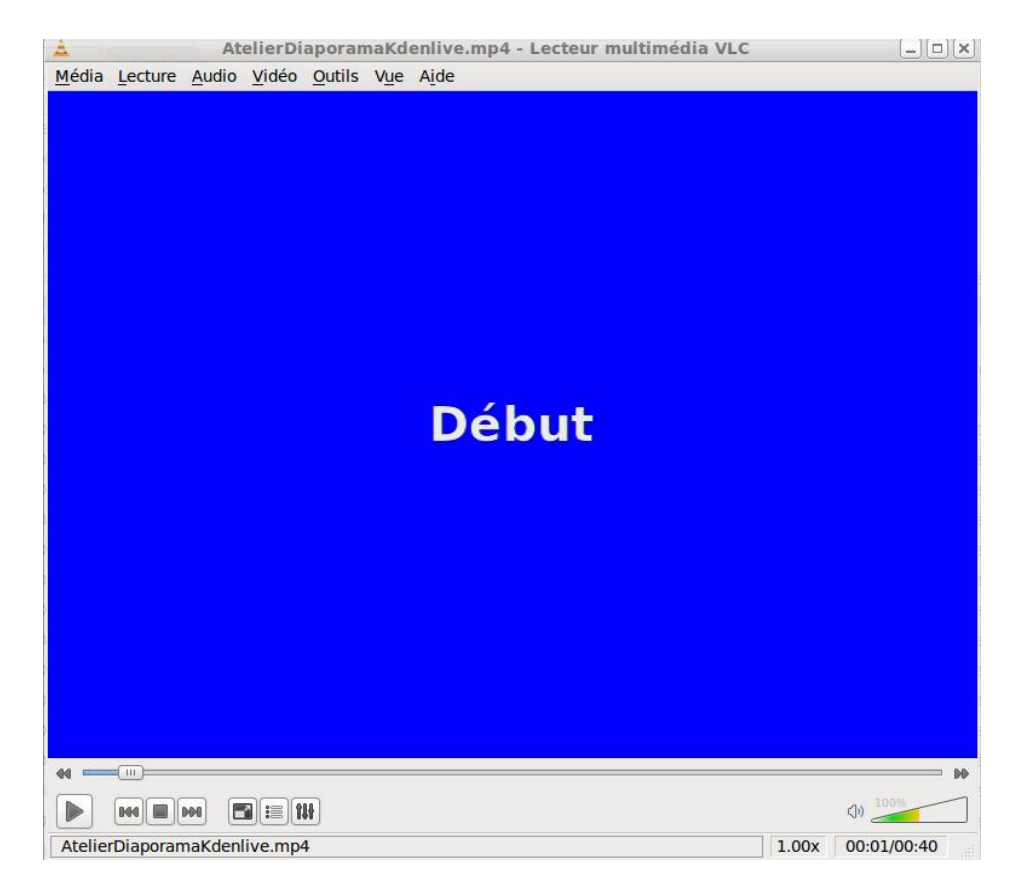

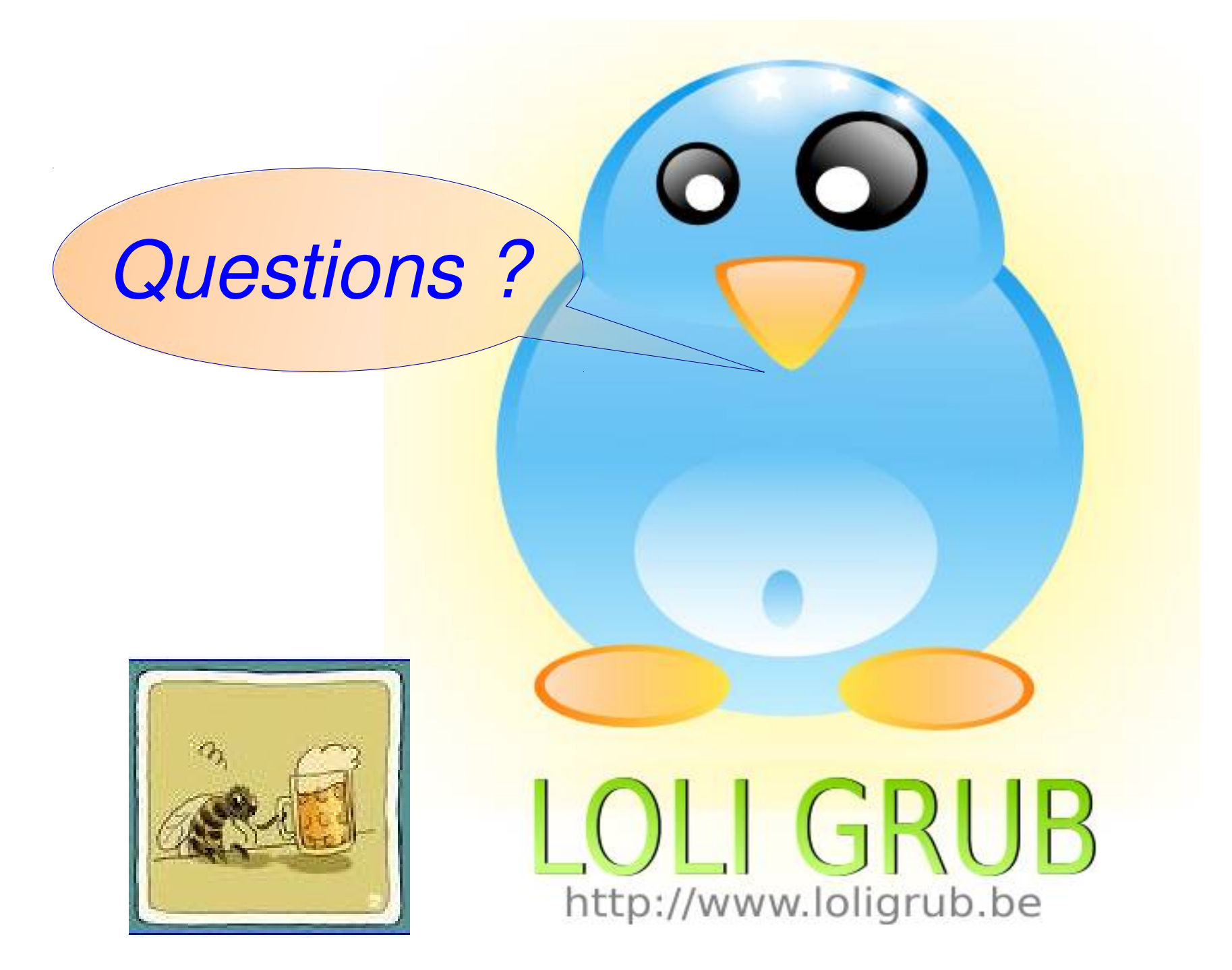